## Connection to a 3<sup>rd</sup> party Wiegand controller or our PC access control system AC8001/2

## **Set Operation Mode – Wiegand**

Image below for illustration purposes

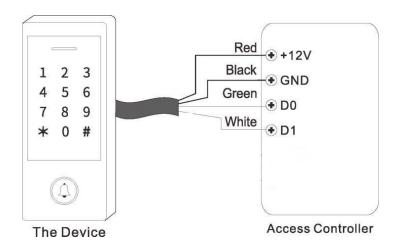

| Programming Step            | Keypad Operation  |
|-----------------------------|-------------------|
| 1. Enter Program Mode       | * (Master Code) # |
| 2. Wiegand Reader Operation | 78 #              |
| 4. Exit Program Mode        | *                 |

**Set Operation Mode to Wiegand format:** Connect the Red & Black wires ONLY, then turn the power supply on. Enter programming mode \* (123456) # 78 # \* and that's it

When complete, connect the remaining green & white wires to the control board and add cards or key fobs to the system as per the AC8000 Setup Guide Programming

- \* Please ensure the Green wire is connected to terminal marked D0 on the control board you have
- \*\* Please ensure the White wire is connected to terminal marked D1 on the control board you have
- \*\*\* No other wires are required and please ensure they are correspondent to the control board terminals
- \*\*\*\* Please ensure all spare wire ends are nipped or separately tapped off to avoid short circuiting against other wires